"Become a Social Media Analytics Pro with CloudSocial's ANALYTIC USER Guide"

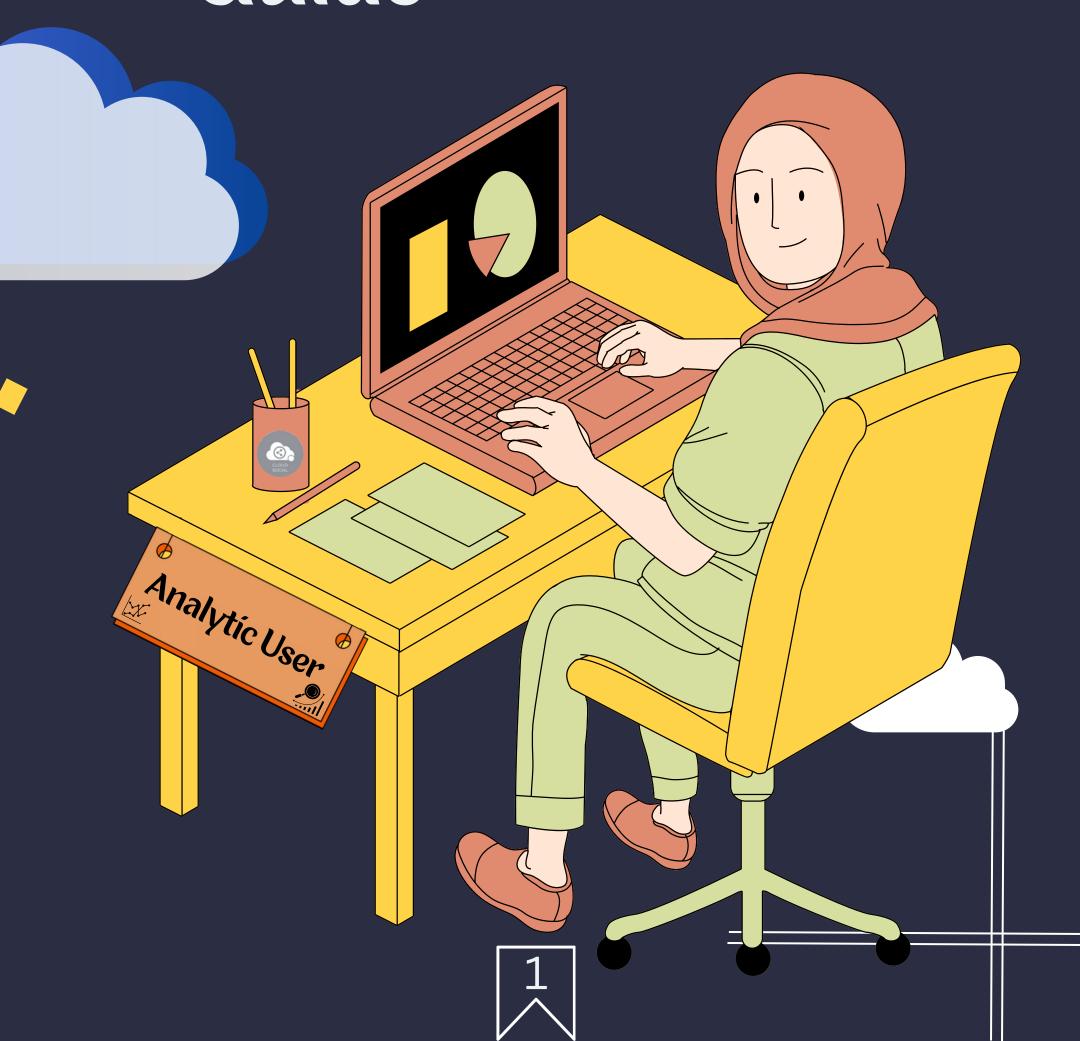

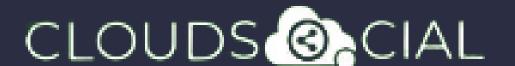

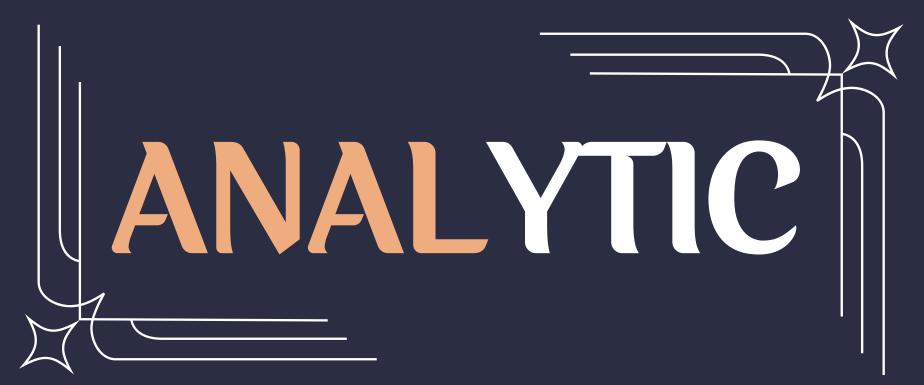

This user has been setup for the Reports& Analytics section.

## Functionality

- Dashboard
  Analytic
  - Support

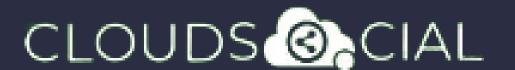

## Dashboard

- This is the default landing page in CloudSocial.
- Note: That by default Analytic User will always see the latest five posts and latest five mentions.

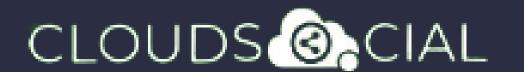

## Analytic

- Downloading the customizable reports for the various Social media channels
- Access to the the Analytics section organized by
  - Brand (aggregate across all social media channels added for that brand)
  - > Facebook
- 8> Twitter
- S Instagram
- 8 Youtube
- ک> LinkedIn
- > Pinterest

 $\delta >$  Email

S GMB

S Tiktok

- ර Team
- ර> Sentiment
- Soogle Analytic
- ♦ NPS: Net Promoter Score
- Mail Configuration

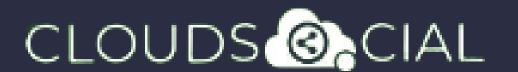

## Support

- Access our Support 24x7x365
  - S Email
  - ১> Chat Video Calls
  - ১> Raising Tickets to support team